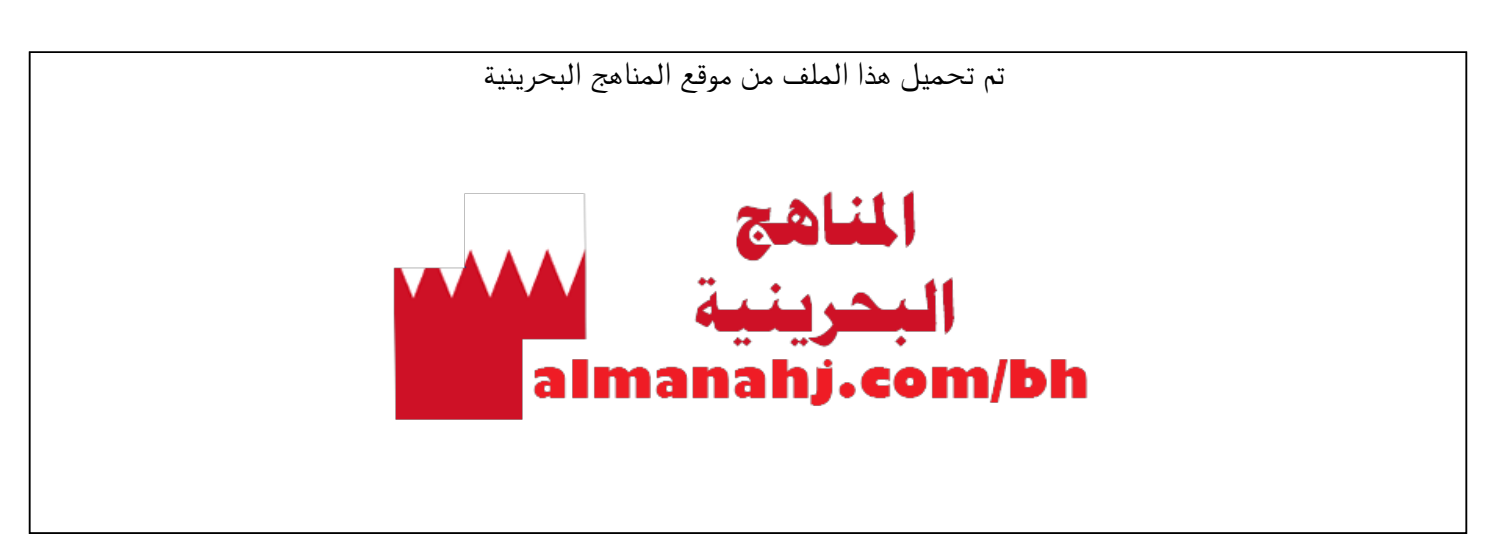

[\\*للحصول على أوراق عمل لجميع الصفوف وجميع المواد اضغط هنا](https://almanahj.com/bh) 

<https://almanahj.com/bh>

[\\* للحصول على أوراق عمل لجميع مواد الصف السابع اضغط هنا](https://almanahj.com/bh/7) 

<https://almanahj.com/bh/7>

[\\* للحصول على جميع أوراق الصف السابع في مادة علوم وتقانة ولجميع الفصول, اضغط هنا](https://almanahj.com/bh/7) 

<https://almanahj.com/bh/7>

\* للحصول على أوراق عمل لجميع مواد الصف السابع في مادة علوم وتقانة الخاصة بـ اضغط هنا 7/bh/com.almanahj//:https

[\\* لتحميل كتب جميع المواد في جميع الفصول للـ الصف السابع اضغط هنا](https://almanahj.com/bh/grade7) 

<https://almanahj.com/bh/grade7>

 [للتحدث إلى بوت على تلغرام: اضغط هنا https//:t.me/almanahjbhbot](https://t.me/omcourse_bot)

**KINGDOM OF BAHRAIN** 

Ministry of Education

**BUSAITEEN INTERMEDIATE BOYS' SCHOOL** 

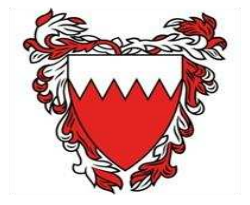

مَعْلَكَةِ الْبَحْسَنَ، أ

مدرسة البسيتين الإعداديسة للبنسين **مادة تقنية المعلومات واإلتصال**

**مراجعة عامة على التطبيق الشامل – الصف األول اإلعدادي** 

**برنامج تحرير النصوص :-Word Microsot**

**رمز برنامج محرر النصوص** 

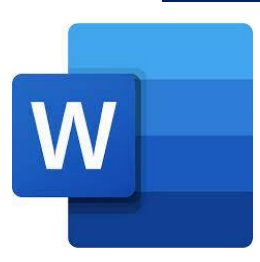

**- لعمل دمج مراسالت نختار القائمة Mailings برنامج العروض التقديمية - :point power Microsot رمز برنامج العروض التقديمية**  P

**- الدراج هيكل تنظيمي نتبع الخطوات التالية:** 

- **1-Insert**
- **2- Smart Art**
- **اختيار الشكل المناسب 3-** -
- **Ok الضغط على رز** -

**العبارة الموجودة بالصورة صحيحة وتعبر عن الهياكل التنظيمية** 

**-**

تُعتبَرُ الهياكلُ التنظيميّةُ أو المخطّطاتُ الهيكليّةُ مِن الأدواتِ الرائعةِ جدًّا في برامج Office إذ يمكنُ من خلالِها توصيلُ المعلومةِ بشكل مسَّطِ جدًّا، كتحديدِ مهامَ كلِّ موظَّفٍ داخلَ الشَّركةِ، أوداخلَ المؤسَّسةِ، أوتحديدِ مهامٍّ كلِّ طالبٍ داخلَ مجموعته بالصفِّ، وهكذا.

**KINGDOM OF BAHRAIN** 

Ministry of Education

**BUSAITEEN INTERMEDIATE BOYS' SCHOOL** 

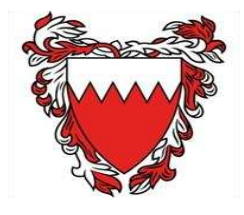

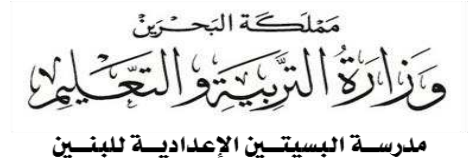

**مادة تقنية المعلومات واإلتصال**

## **برنامج الجداول االلكترونية Excel Microsoft**

**رمز البرنامج**

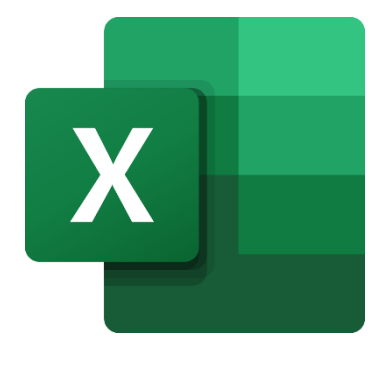

**لعمل تعليق على الخلية نقوم بعمل االتي :**

## **Review – New Comment**

**برنامج الخوارزميات والبرمجة Scratch**

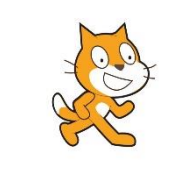

**رمز البرنامج** 

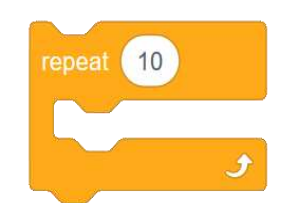

**شكل البنية التكرارية** 

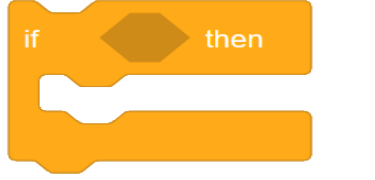

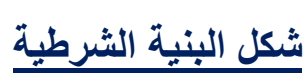